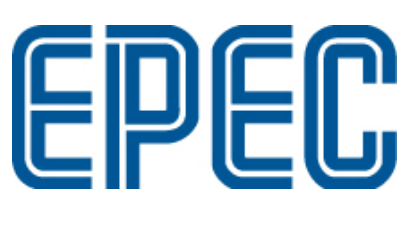

# **Epec SDK**

Installation Guide

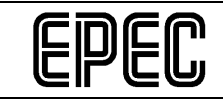

## DOCUMENT VERSION HISTORY

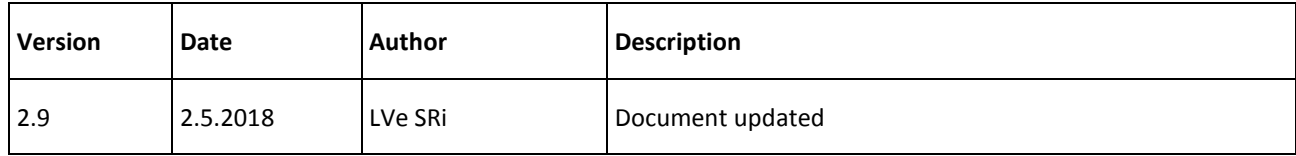

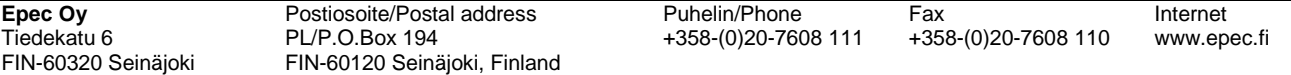

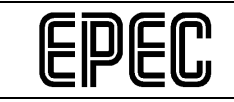

# TABLE OF CONTENTS

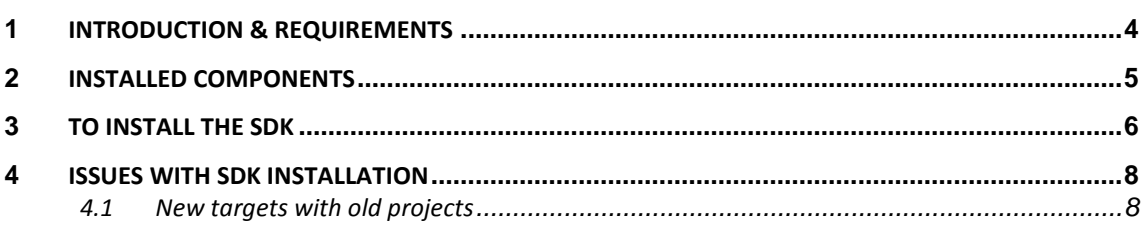

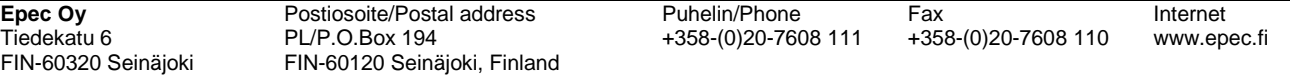

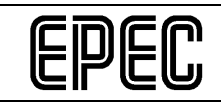

### 1 INTRODUCTION & REQUIREMENTS

Epec's Software Development Kit (SDK) installs MultiTool, targets, device descriptions, fonts, documents, Gateway DLLs and libraries.

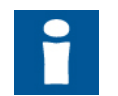

Using the installer requires **administrator user rights**; please contact your local IT support for help.

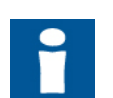

Before running the full installation, check that CODESYS 2.3 and/or correct CODESYS 3.5 version is installed to your computer.

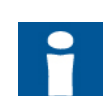

Epec MultiTool requires .NET framework version 4.5 or newer to work.

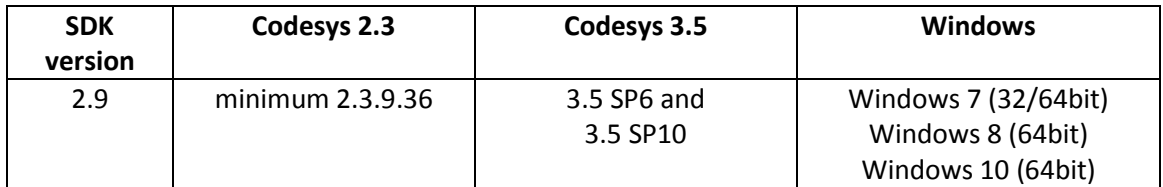

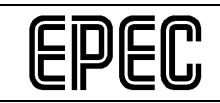

# 2 INSTALLED COMPONENTS

The main installed software components are described in the following table (each of the main installed components can contain several files):

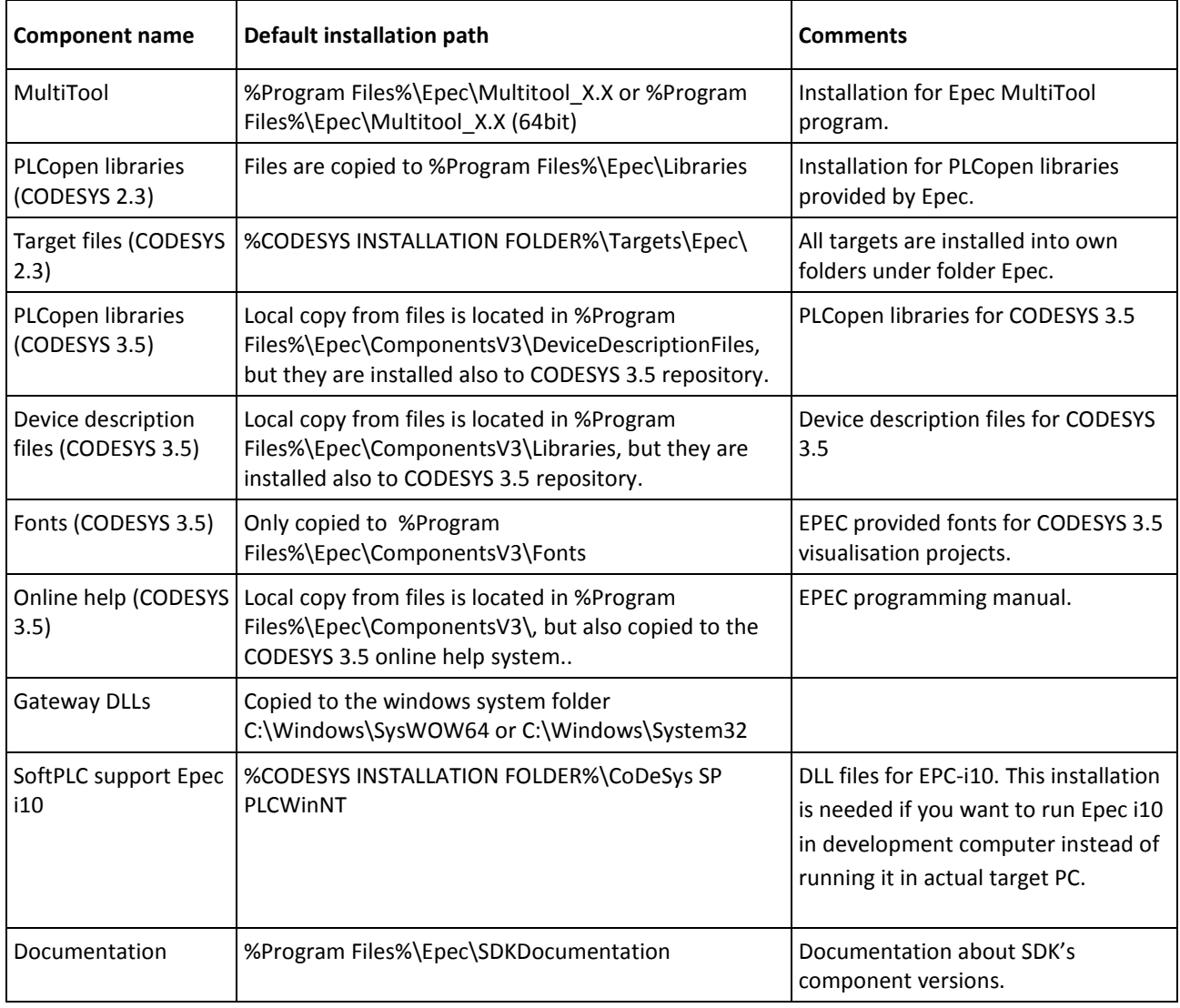

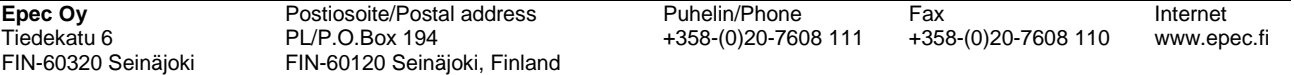

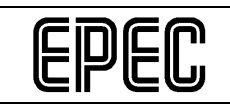

#### 3 TO INSTALL THE SDK

- 1. Run the executable file by double-clicking the provided EXE file. Normally, the name of the file is *EPEC\_SDK\_X\_X\_X.exe*.
- 2. Select the components to be installed by checking or unchecking the boxes. By default, all components are installed. After selection, click **Next**.

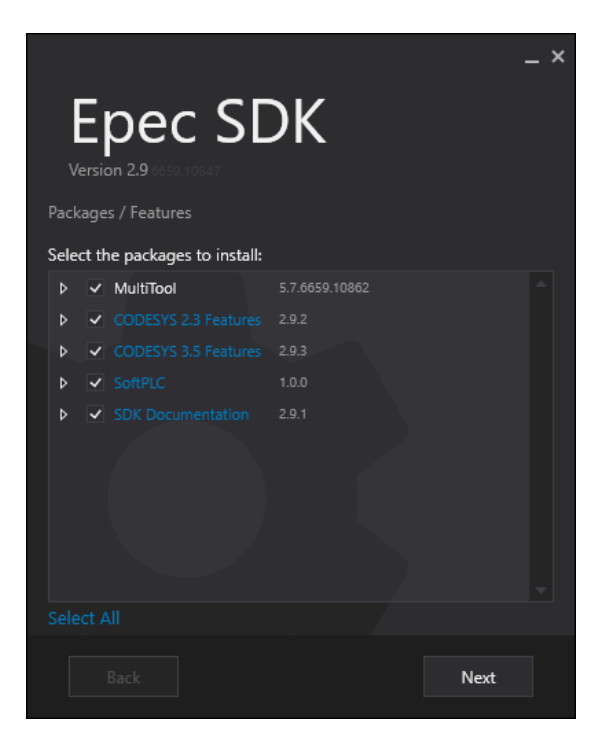

3. The installation window shows which packages will be installed and which packages are already installed. Click **Install**.

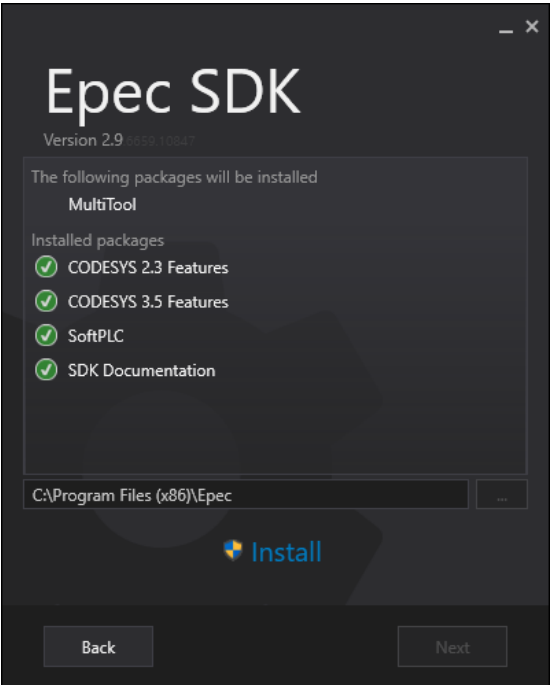

*Epec Oy reserves all rights for improvements without prior notice*

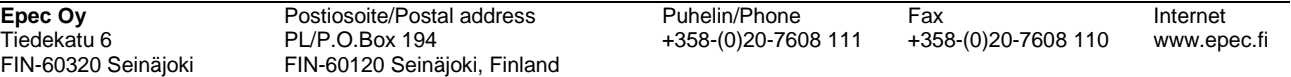

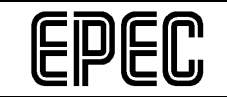

4. Successful installation is shown in the following window. *Start MultiTool on Exit* and *Create MultiTool Shortcut to Desktop* can be selected. Installation is complete. Click **Exit**.

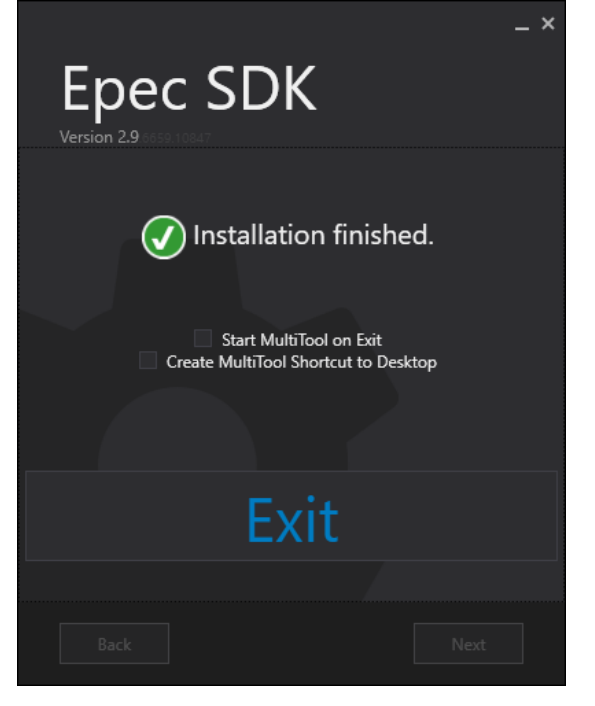

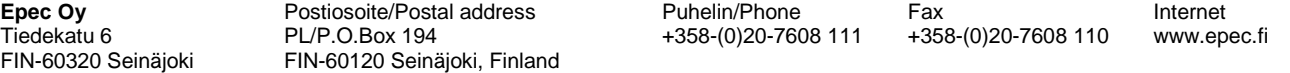

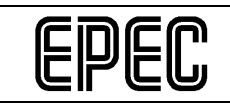

#### 4 ISSUES WITH SDK INSTALLATION

#### **4.1 New targets with old projects**

CODESYS projects that are made with MultiTool version 2.1 or older will need a change in CODESYS' project options.

To update the project options correctly:

1. Open the CODESYS project. Since the target library folder has been changed, the following notification is given when the CODESYS project is opened:

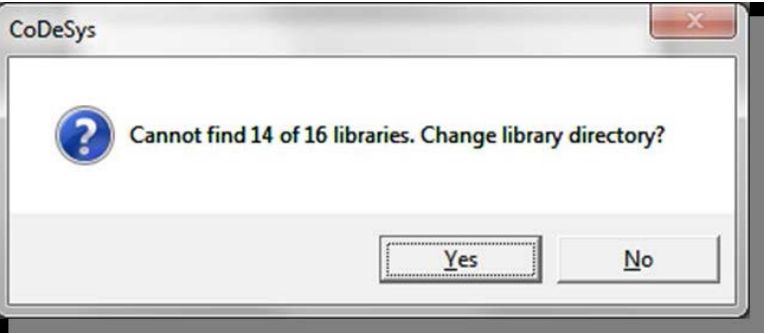

- 2. Click **Yes**. CODESYS Options dialog opens.
- 3. In CODESYS Options dialog, update the directory path for libraries in **Directories > Project Libraries**. The EpecSDK target installation includes the libraries that are used with MultiTool 2.1 or older. The libraries are copied to CoDeSys V2.3 Target folder %Program Files%\3S Software\CoDeSys V2.3\Targets\Epec\EPEC 4G IO - Codesys 2.3 Target ID

13801\Lib

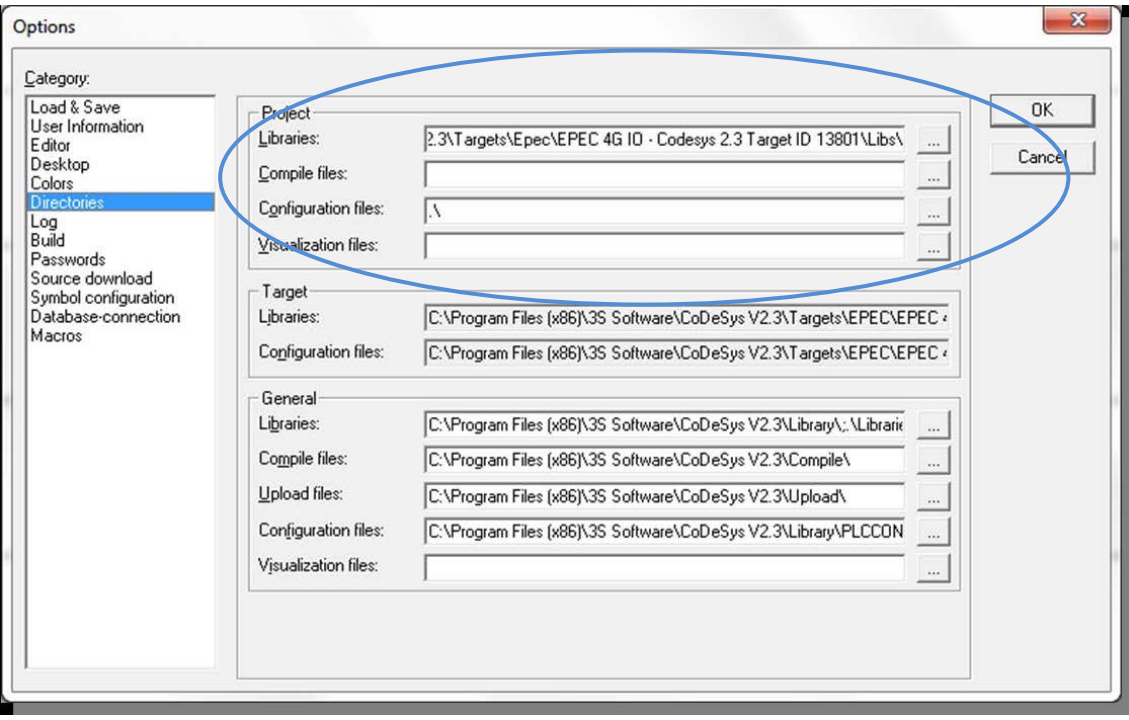

- 4. Click **OK** to save the changes.
- 5. Build the project (CODESYS **Project > Build**)

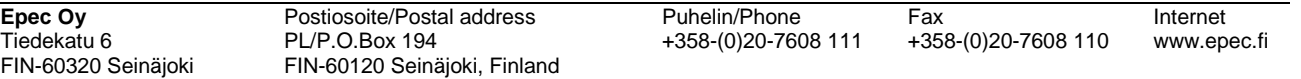